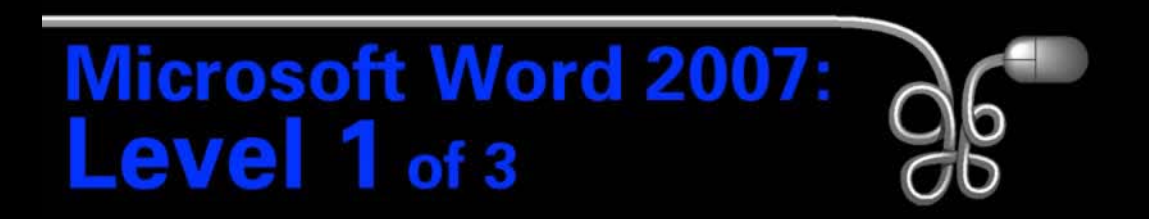

#### Lesson 5: Using Mail Merge

[Return to the Word 2007 web page](http://www.labpub.com/learn/word07_L01)

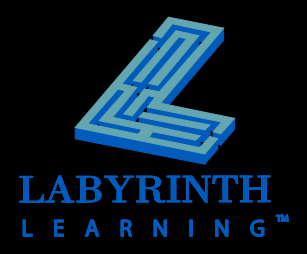

## **Understanding Mail Merge Concepts**

### **How it works**

- ▲ Main document
- **△ Data source**
- ▲ Merge document

### **Benefits of using mail merge**

- ▲ Saves time
- ▲ Reduces errors

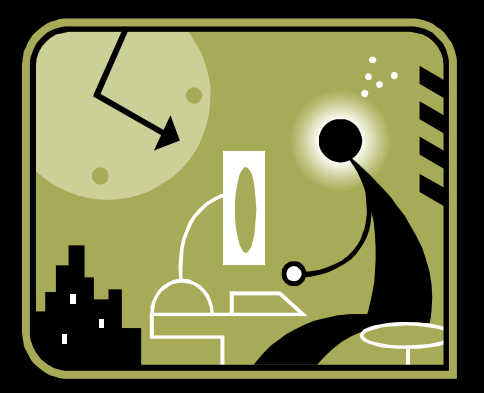

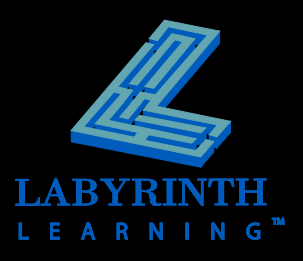

### **Understanding Mail Merge Concepts**

#### Robinson Financial Services 899 Ramiro Street, Manhattan Beach, CA 90245

#### Main document

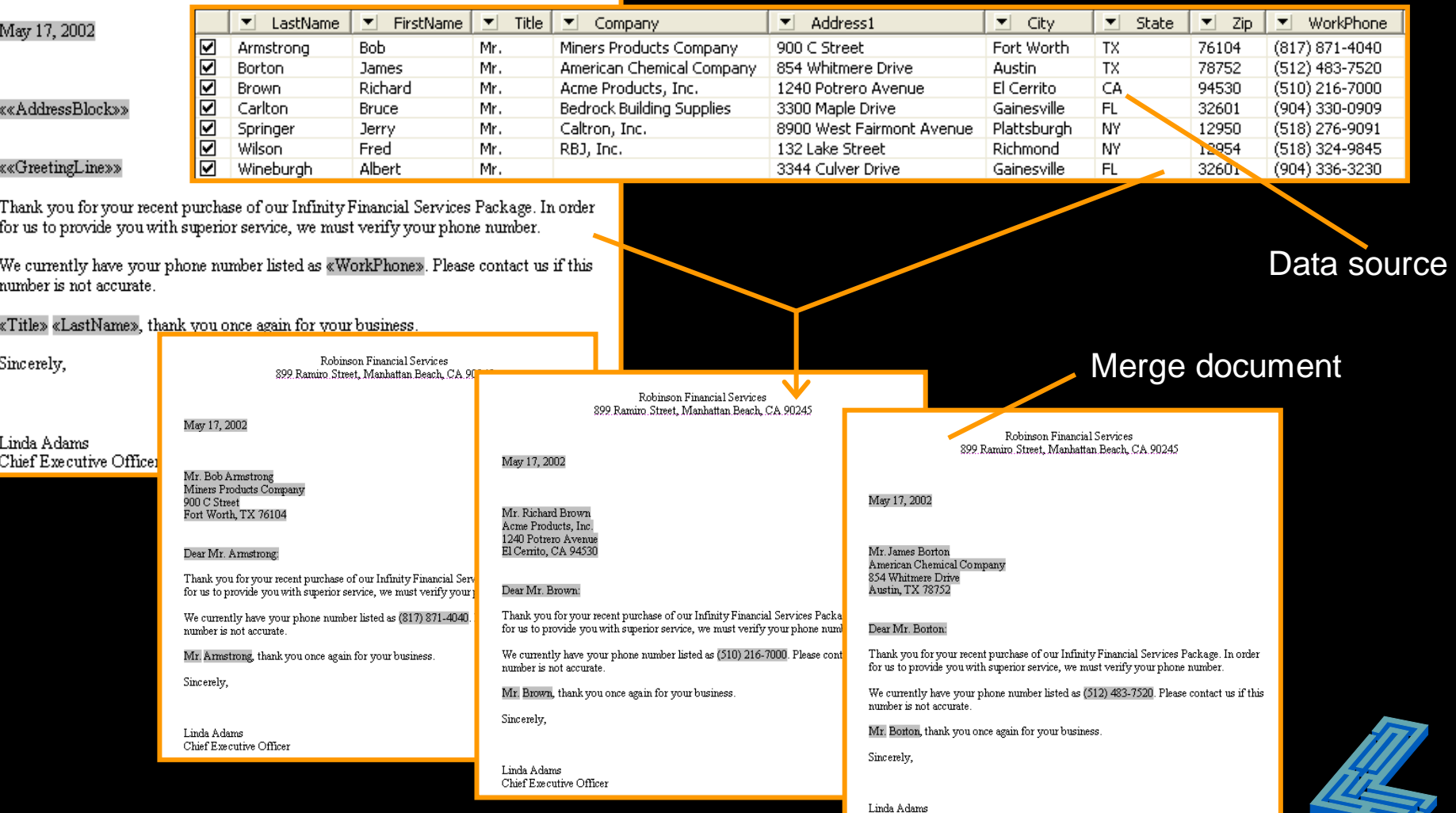

Chief Executive Officer

L E A R

### **Working with Mail Merge**

Specify the type of main Edit the data sourcedocument, such as letters, envelopes, and labels **Start Mail** Select **Fdit** Recipients \* Recipient List Merge  $\tau$ **Start Mail Merge** 

Either identify an existing data source or create a new data source

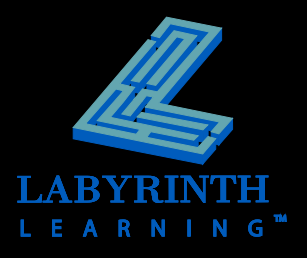

## **Data Sources**

Pre-defined fields Customize fields to meet your needs

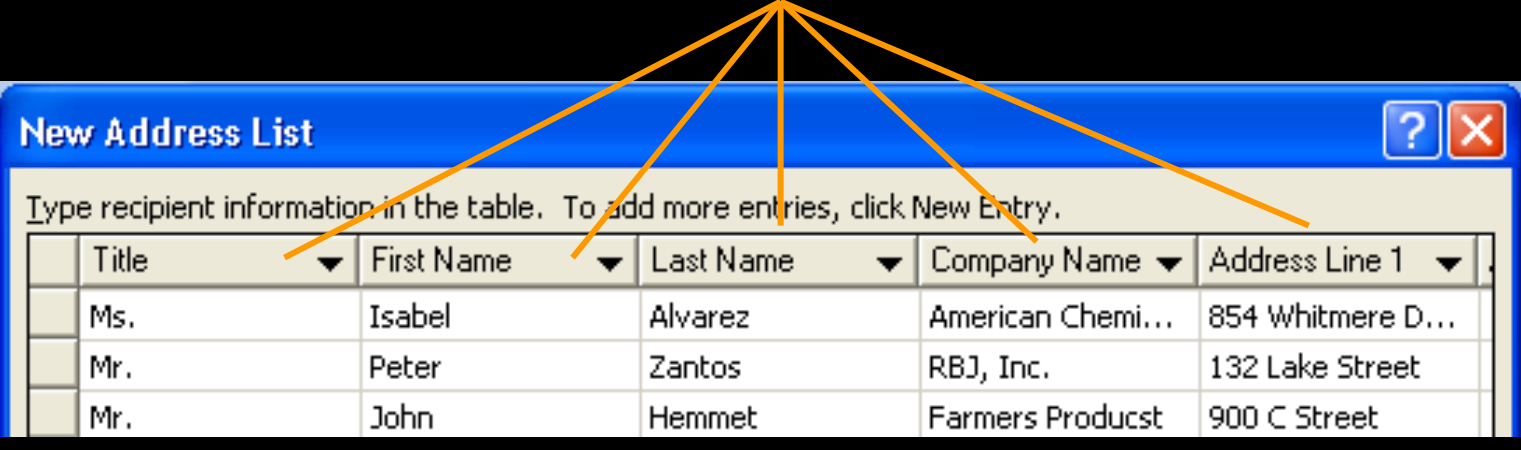

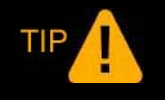

*You can't merge a portion of a field: More Fields = More Flexibility*

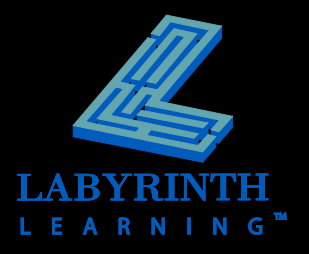

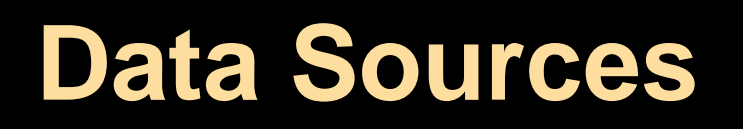

### **Customize an address list**

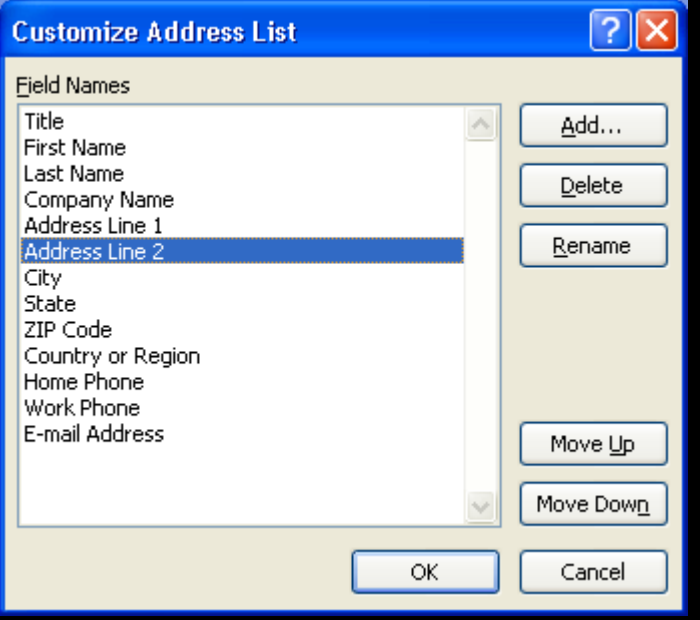

Choose fields to delete or move to a new location in the list

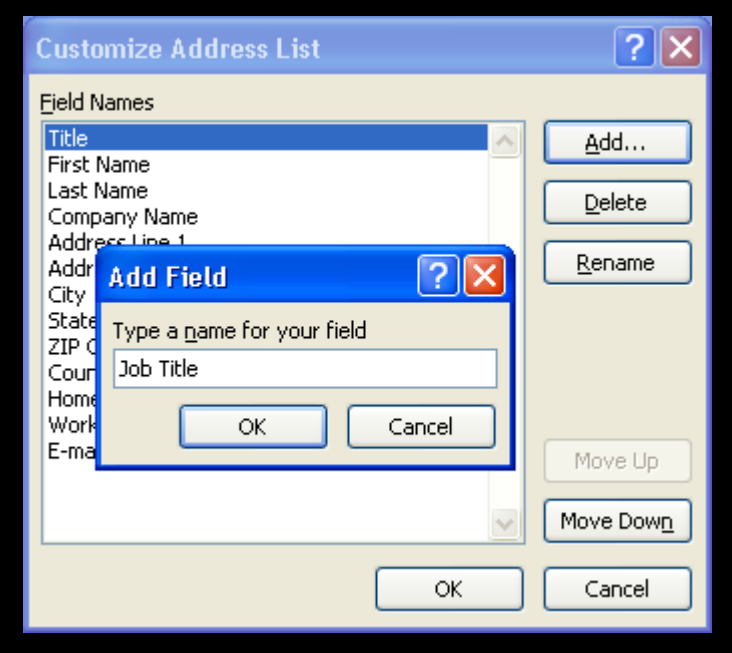

#### Add new fields to the list

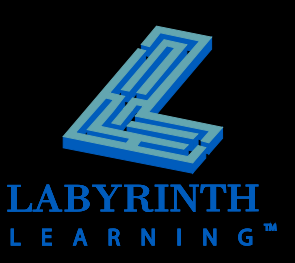

## **Data Sources**

### **- Manage your address list**

- **▲ Sort**
- ▲ Filter
- **▲ Check**
- **A** Edit

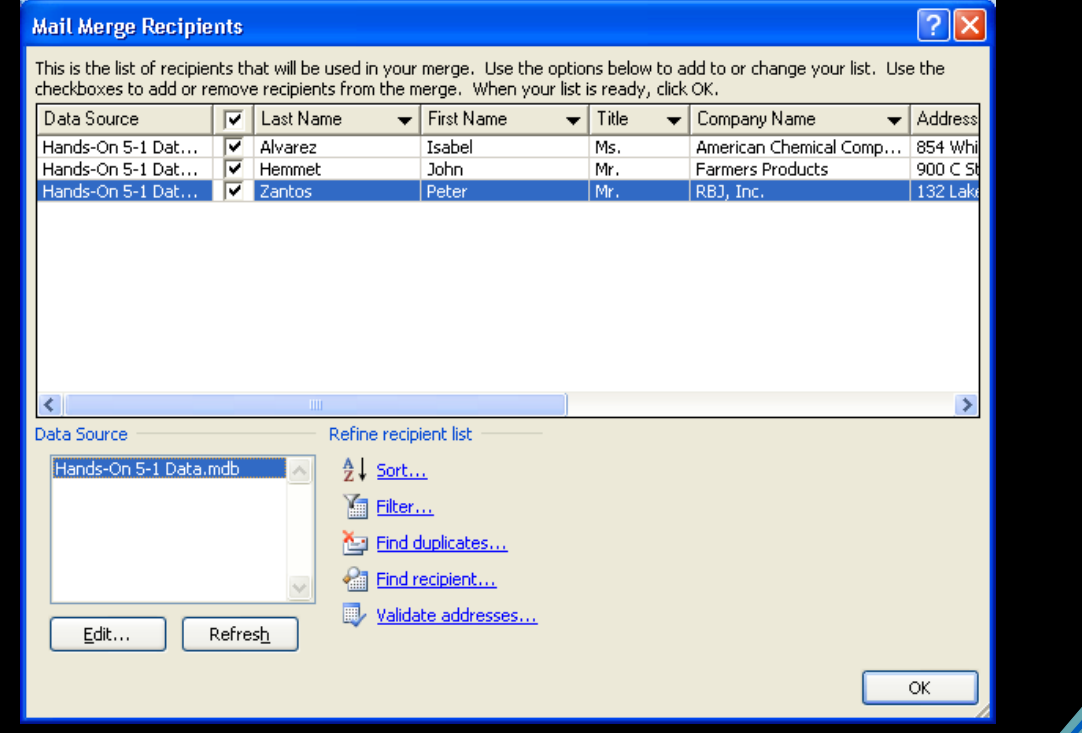

### **Data Sources**

### **Edit records**

#### **Edit Data Source**

TIP

To edit items in your data source, type your changes in the table below. Column headings display fields from your data source and any recipient list fields to which they have been matched (in parentheses).

Data source being edited: Hands-On 5-1 Data.mdb

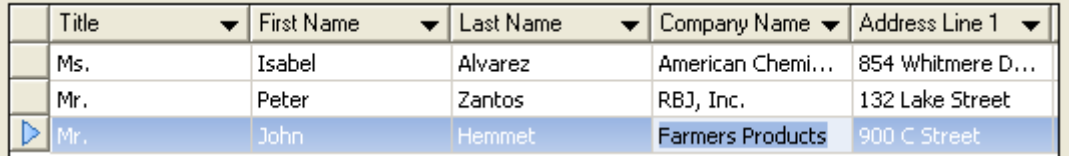

*This dialog box looks and operates like the New Address List dialog box.* 

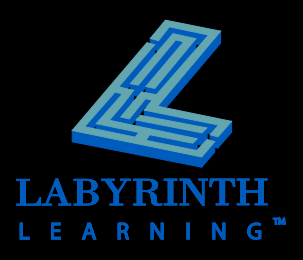

<u>ार</u>

## **Main Documents**

### **Set up your main document**

- ▲ Address block
- ▲ Greeting line
- Fields

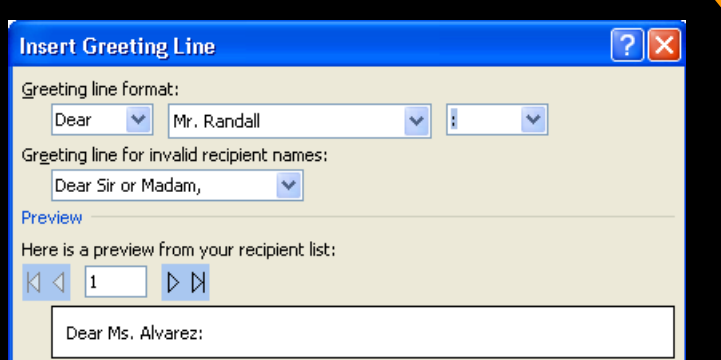

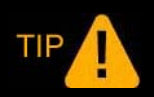

*You can customize the address block and greeting line.*

899 Ramiro Street, Manhattan Beach, CA 90245

May 17, 2002

««AddressBlock»»

#### **««GreetingLine»»**

Thank you for your recent purchase of our Infinity Financial Services Package. In order for us to provide you with superior service, we must verify your phone number.

We currently have your phone number listed as «WorkPhone». Please contact us if this number is not accurate.

«Title» «LastName», thank you once again for your business.

Sincerely,

Linda Adams Chief Executive Officer

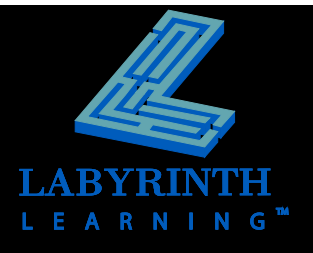

# **Conducting a Merge**

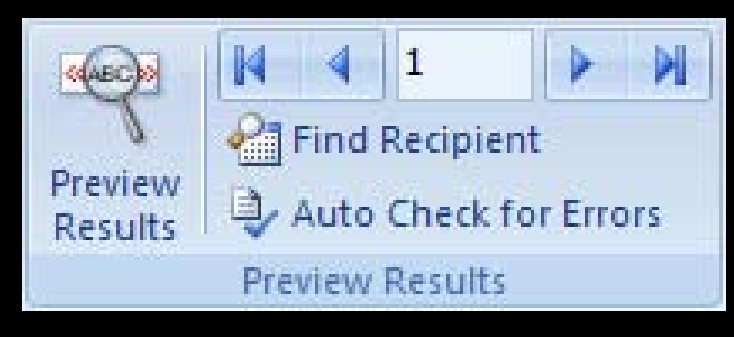

Preview results before executing the merge

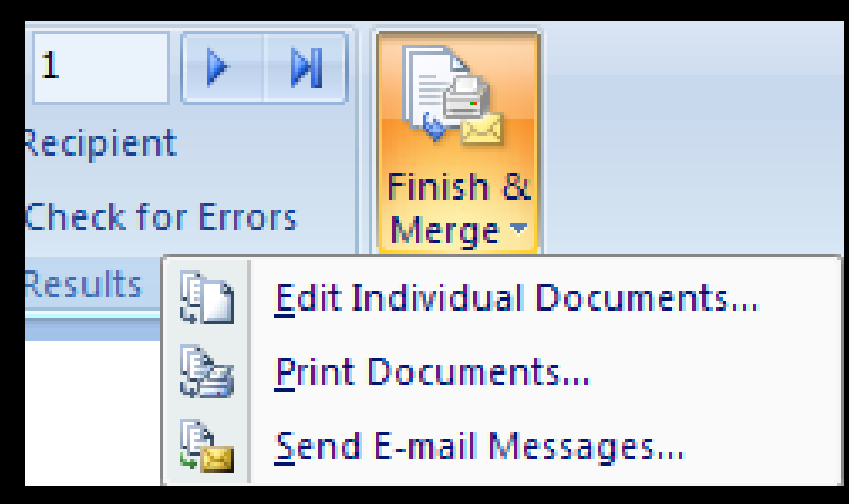

Several options for completing the merge

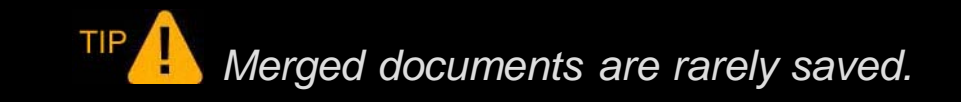

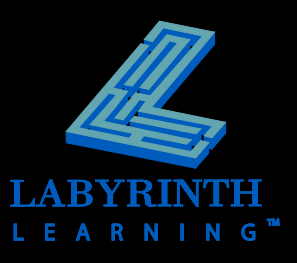

# **Merge Problems**

### **Common problems**

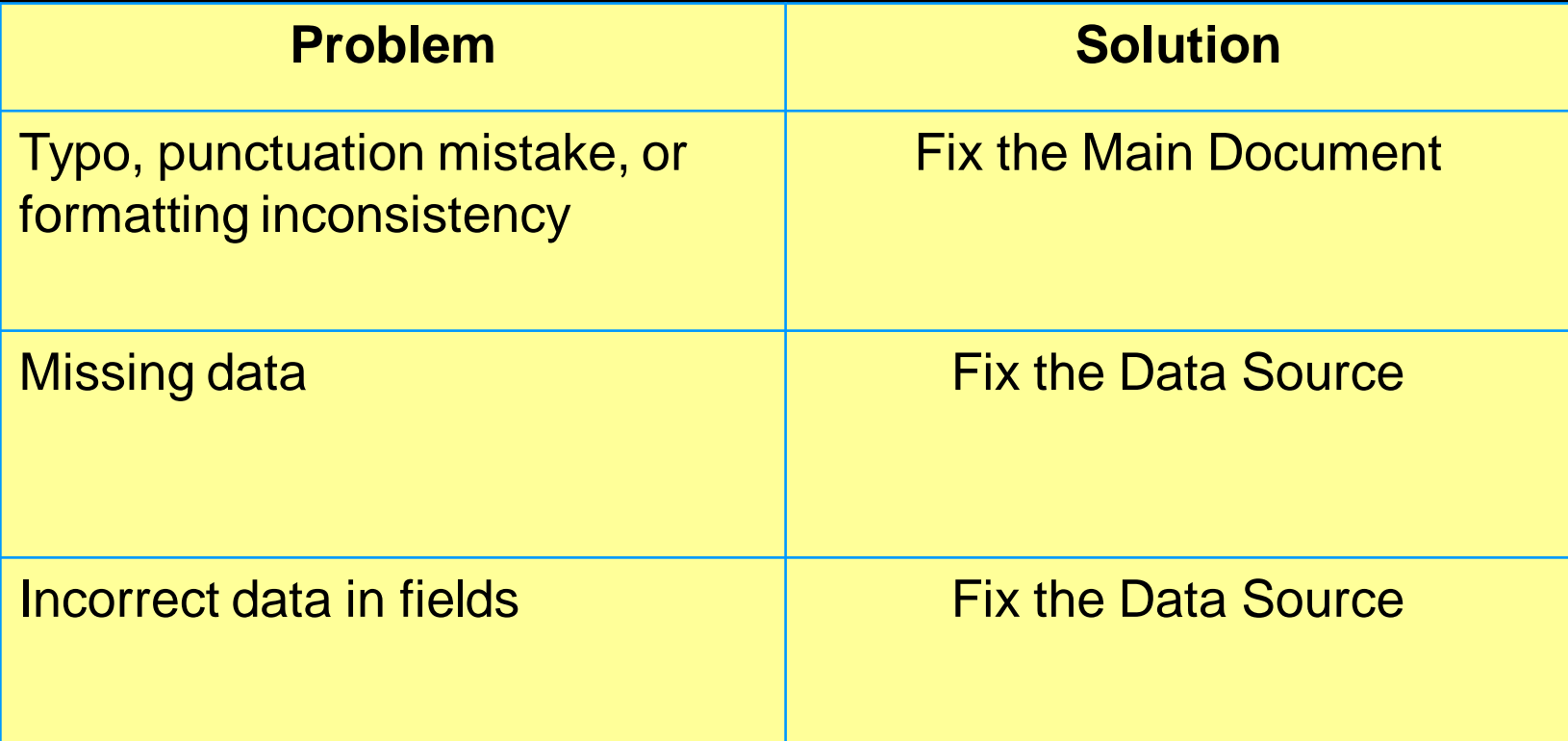

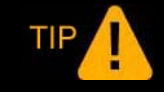

*Try the solution then remerge the document.*

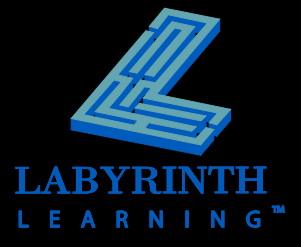

# **Using Envelopes with Mail Merge**

### **F** Generate envelopes with Mail Merge

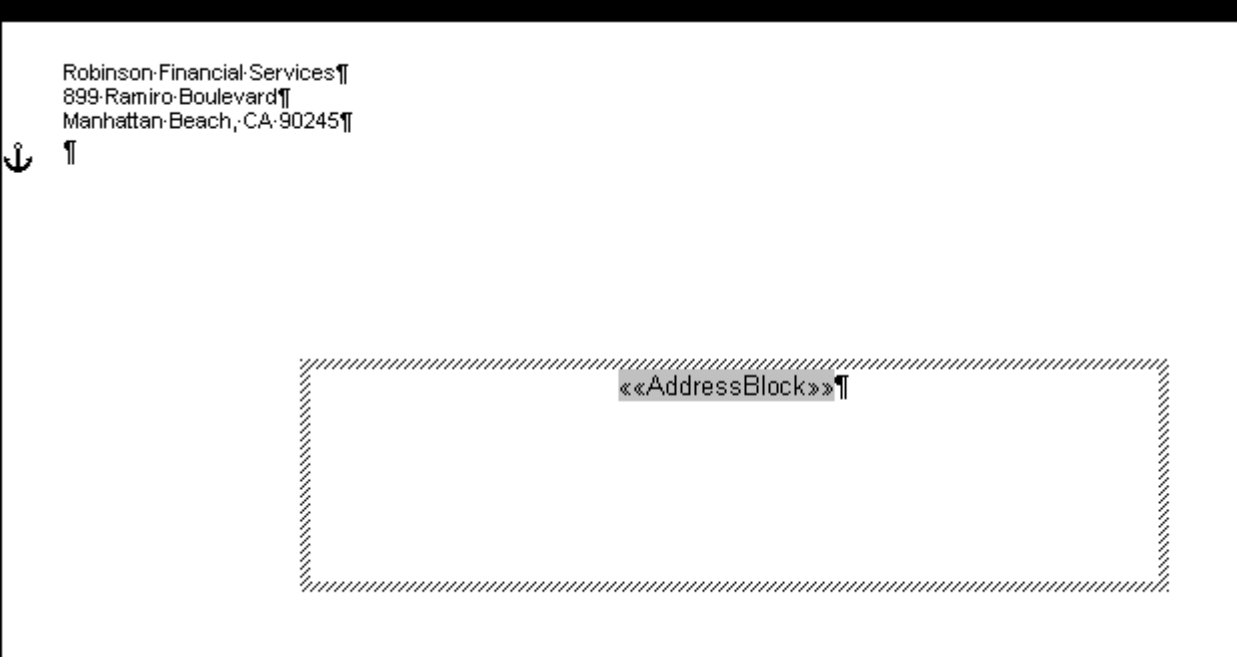

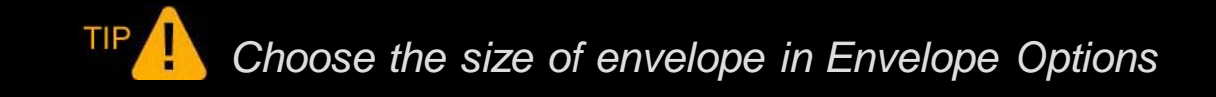

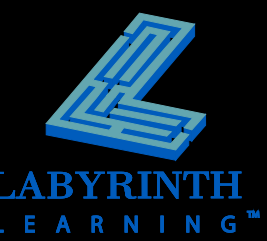

## **Using Labels with Mail Merge Generate labels with Mail Merge**

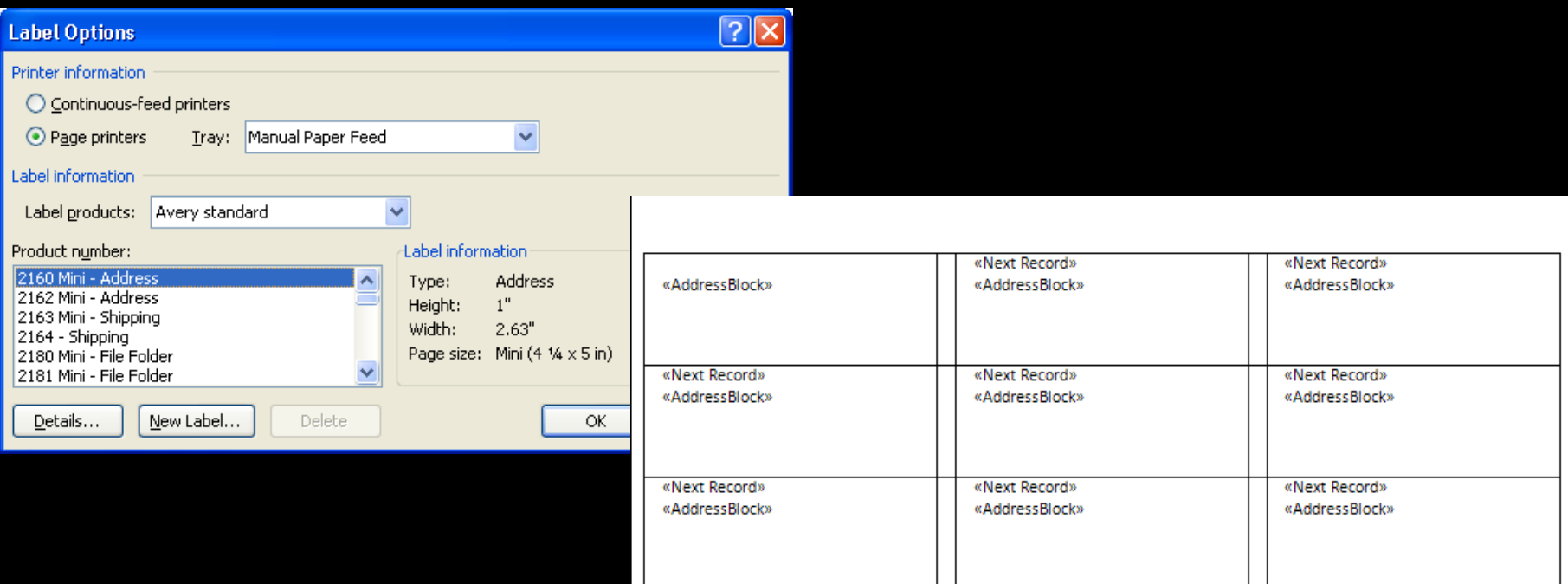

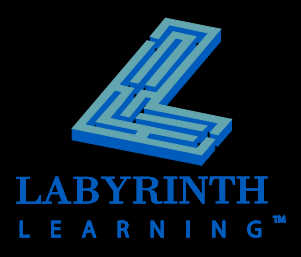

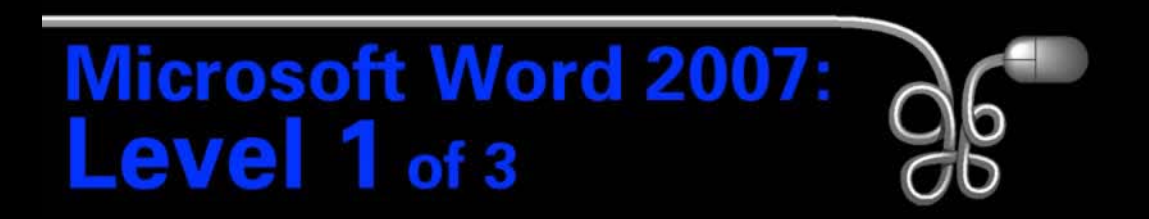

#### Lesson 5: Using Mail Merge

[Return to the Word 2007 web page](http://www.labpub.com/learn/word07_L01)

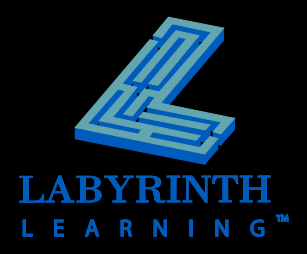